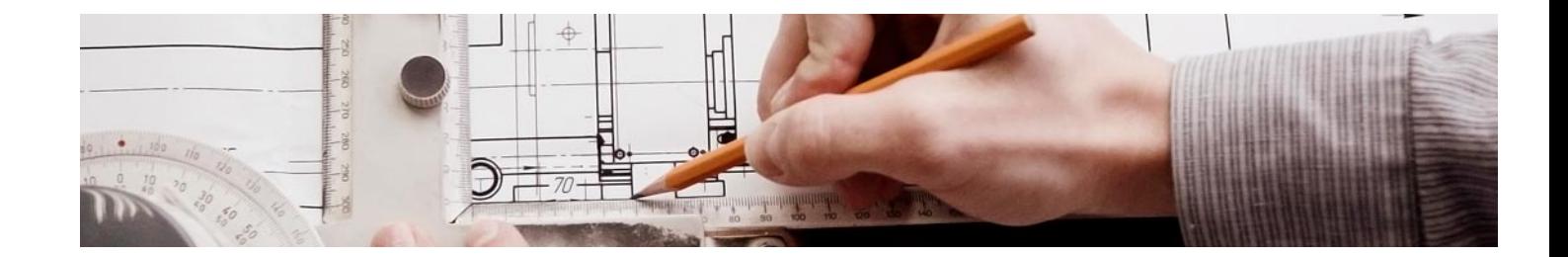

# **Curso**

#### Curso en Robot Structural Analysis Professional Autodesk con Revit

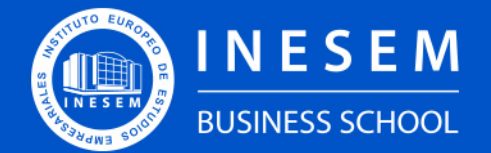

**INESEM BUSINESS SCHOOL** 

## Índice

Curso en Robot Structural Analysis Professional Autodesk con Revit

[1. Sobre Inesem](#page-2-0) [2. Curso en Robot Structural Analysis Professional](#page-3-0) [Autodesk con Revit](#page-3-0) [Descripción](#page-3-0) / [Para que te prepara](#page-3-0) / [Salidas Laborales](#page-3-0) / [Resumen](#page-4-0) / [A quién va dirigido](#page-4-1) /

#### **[Objetivos](#page-4-2)**

- [3. Programa académico](#page-6-0)
- [4. Metodología de Enseñanza](#page-10-0)
- [5. ¿Porqué elegir Inesem?](#page-5-0)
- [6. Orientacion](#page-11-0)
- [7. Financiación y Becas](#page-12-0)

Curso en Robot Structural Analysis Professional… [ 5 ] [INESEM BUSINESS SCHOOL](https://www.inesem.es/)

BUSINESS **SCHOOL** 

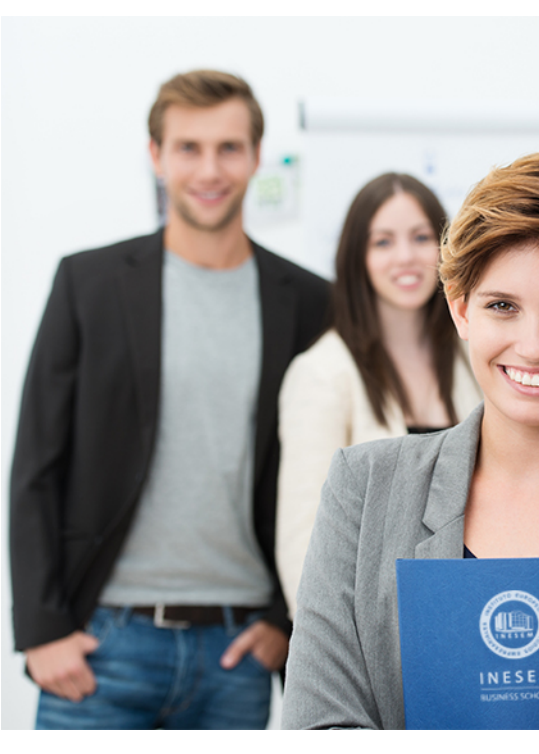

## <span id="page-2-0"></span>SOBRE INESEM

INESEM Business School como Escuela de Negocios Online tiene por objetivo desde su nacimiento trabajar para fomentar y contribuir al desarrollo profesional y personal de sus alumnos. Promovemos *una enseñanza multidisciplinar e integrada*, mediante la aplicación de *metodologías innovadoras de aprendizaje* que faciliten la interiorización de conocimientos para una aplicación práctica orientada al cumplimiento de los objetivos de nuestros itinerarios formativos.

En definitiva, en INESEM queremos ser el lugar donde te gustaría desarrollar y mejorar tu carrera profesional. *Porque sabemos que la clave del éxito en el mercado es la "Formación Práctica" que permita superar los retos que deben de afrontar los profesionales del futuro.*

DURACIÓN 150 PRECIO 360 € MODALIDAD **Online** 

<span id="page-3-0"></span>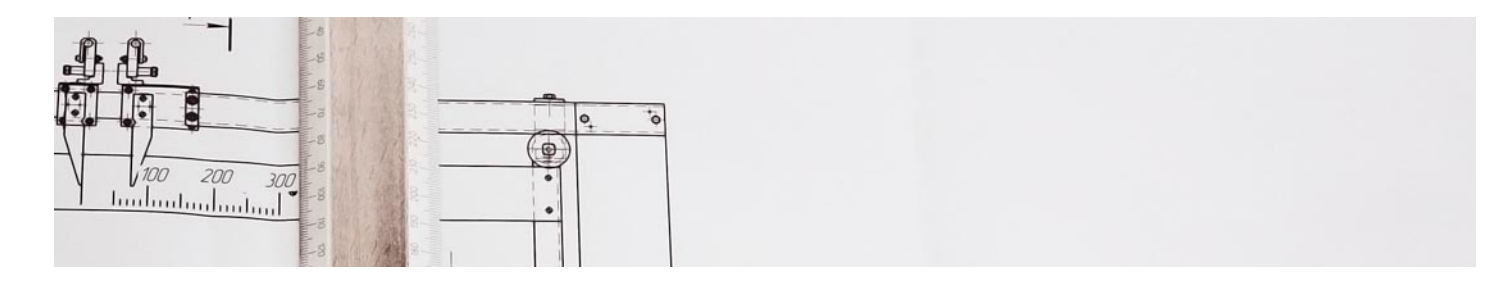

### Curso en Robot Structural Analysis Professional Autodesk con Revit

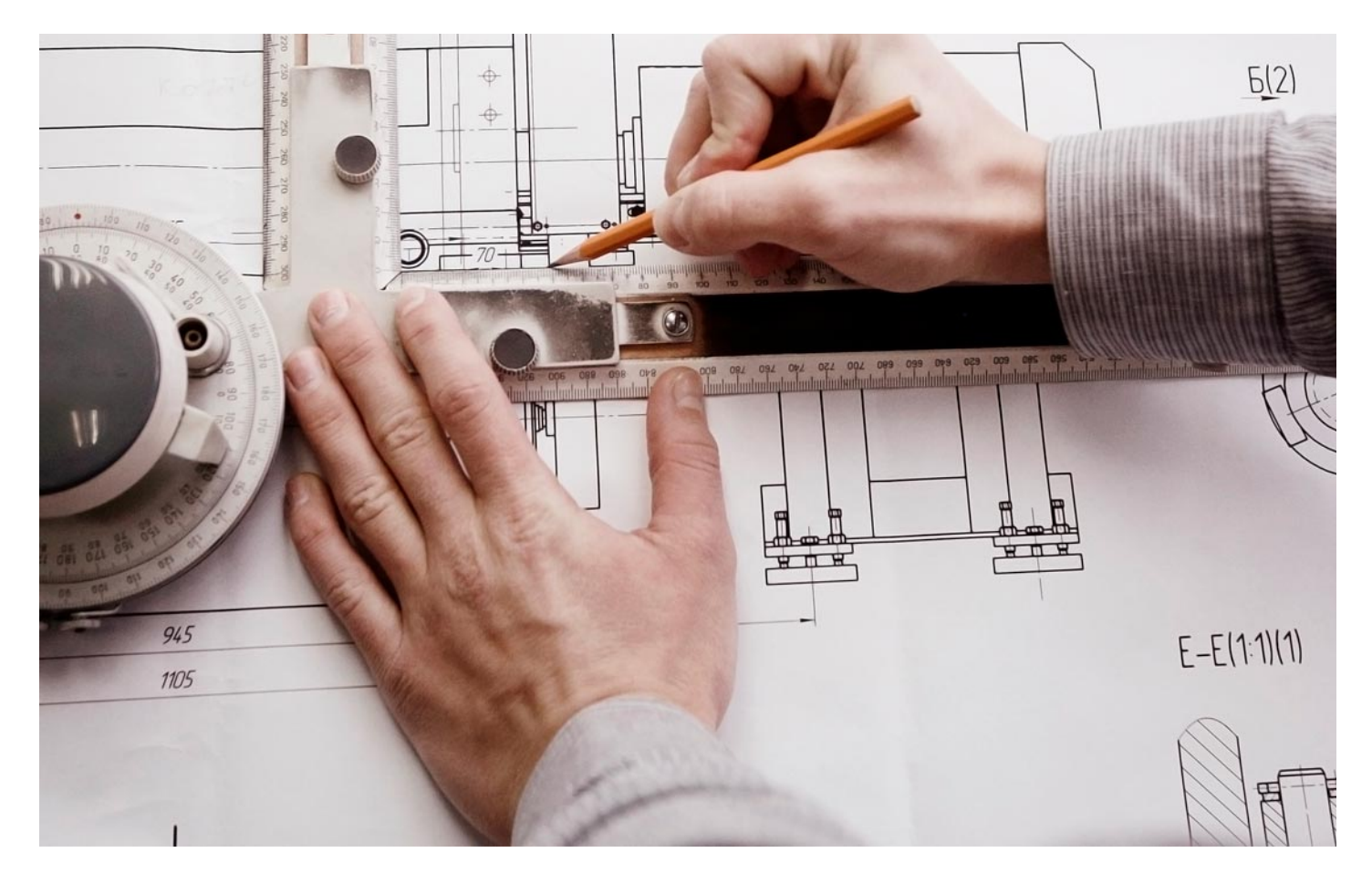

Programa de Becas / Financiación 100% Sin Intereses

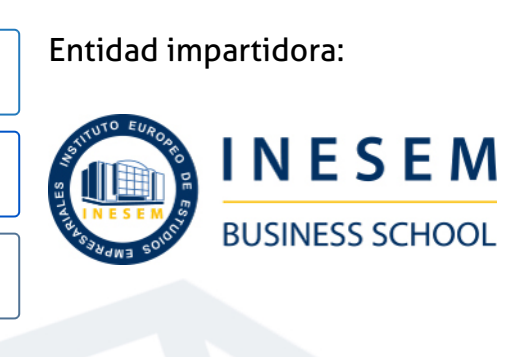

## Titulación Curso

Titulación Expedida y Avalada por el Instituto Europeo de Estudios Empresariales. "Enseñanza No Oficial y No Conducente a la Obtención de un Título con Carácter Oficial o Certificado de Profesionalidad."

Curso en Robot Structural Analysis Professional… [ 6 ] [INESEM BUSINESS SCHOOL](https://www.inesem.es/) Curso en Robot Structural Analysis Professional… [ 7 ] INESEM BUSINESS SCHOOL

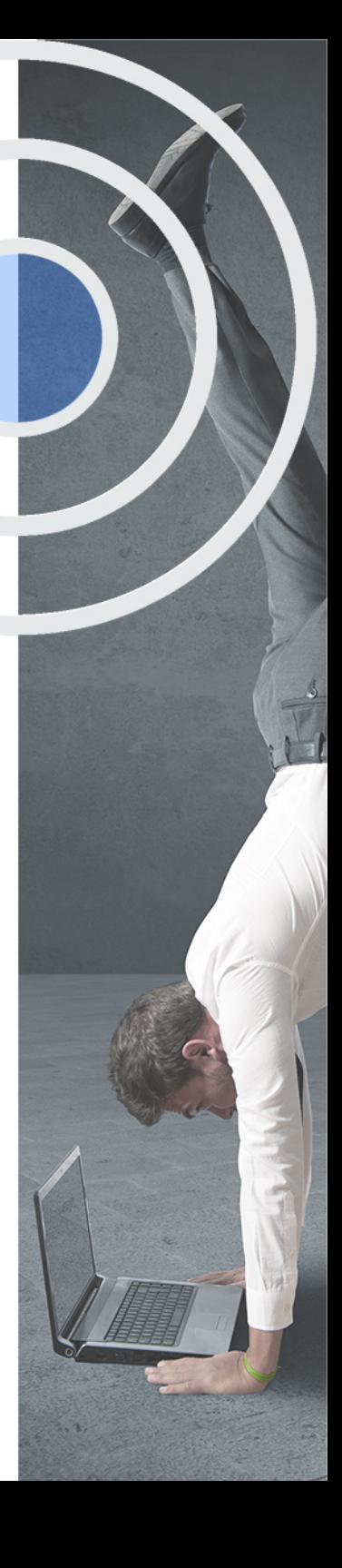

## <span id="page-4-2"></span><span id="page-4-0"></span>Resumen

El cálculo y análisis estructural, es un trabajo de gran responsabilidad tanto para la seguridad de los edificios como de las personas. Y los profesionales cualificados en esta área son muy valorados. Realizando el curso Robot Structural Analysis Professional Autodesk con Revit, conocerás los comandos básicos para el cálculo, análisis y modelado de estructuras de hormigón armado y de acero estructural mediante el uso de Robot, Revit y su interoperabilidad. Trabajarás fluidamente con la interfaz, agilizarás el flujo de trabajo y aprenderás a cuantificar y generar la documentación necesaria. Desde INESEM, podrás ajustar tu formación flexiblemente eligiendo tu ritmo y horarios. Y así, mantener tus posibilidades de acceder al mercado laboral mientras te mantienes actualizado.

## **Objetivos**

- **Iniciar un proyecto estructural en Revit.**
- Crear modelos estructurales en hormigón armado y acero.
- Aprender a manejarse por la interfaz de Robot Structural.
- Identificar los flujos de trabajo entre Robot Structural y Revit.

## A quién va dirigido

<span id="page-4-1"></span>Este Curso de Robot Structural Analysis Professional Autodesk con Revit está dirigido a todos aquellos profesionales de la arquitectura e ingeniería especializados en el cálculo y análisis estructural y que deseen familiarizarse con el flujo de trabajo BIM aplicados a este campo, y en especial mediante el uso del software Robot Structural y Revit.

Con el Curso **Curso en Robot Structural Analysis Professional Autodesk con Revit** usted alcanzará los siguientes objetivos:

Nuestro modelo de aprendizaje se adapta a las necesidades del alumno, quién decide cómo realizar el proceso de aprendizaje a través de itinerarios formativos que permiten trabajar de forma autónoma y flexible.

Ofrecemos un servicio de orientación profesional y programas de entrenamiento de competencias con el que ayudamos a nuestros alumnos a crear y optimizar su

> Ofrecemos el contenido más actual y novedoso, respondiendo a la realidad empresarial y al entorno cambiante con una alta rigurosidad académica combinada con formación práctica.

que impulsa la carrera de nuestros alumnos a través de nuestro Servicio de Orientación de Carrera Profesional permitiendo la mejora de competencias profesionales mediante

> Ofrecemos a nuestros alumnos facilidades para la realización del pago de matrículas 100% sin intereses así como un sistema de Becas para facilitar el acceso a nuestra formación.

> > J)

<span id="page-5-0"></span>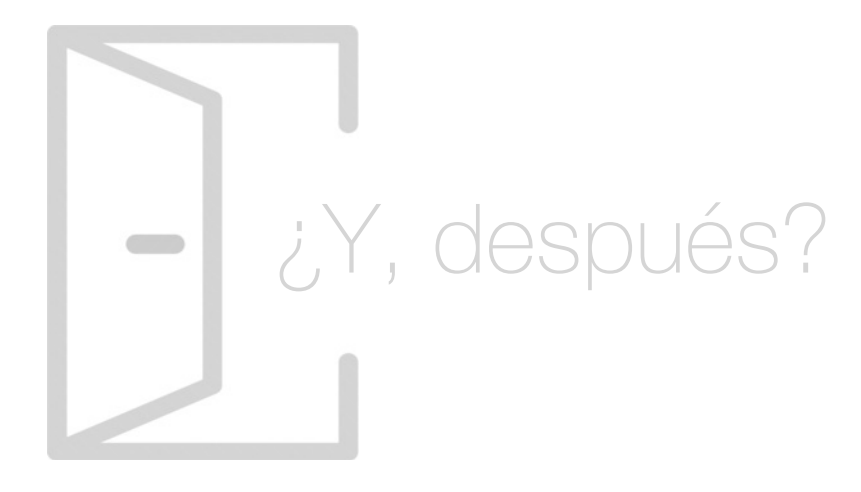

#### Para qué te prepara

Este Curso de Robot Structural Analysis Professional Autodesk con Revit te capacita para la operación, interpretación e interoperabilidad BIM entre los softwares Robot Structural y Revit. Además, te aporta bases sólidas para el cálculo, diseño y modelado de estructuras de hormigón armado y metálicas. Serás capaz de obtener modelos 3D, las relaciones operacionales entre ellos, así como de obtener la documentación 2D necesaria.

#### Salidas Laborales

Con el Curso de Robot Structural Analysis Professional Autodesk con Revit podrás completara tu formación y adquirir las aptitudes que agilizarán tus procesos de trabajo y aumentará las posibilidades de salida laboral al sector de la arquitectura, la ingeniería y la construcción al especializarte en el cálculo y análisis estructural mediante metodología BIM.

## ¿Por qué elegir INESEM?

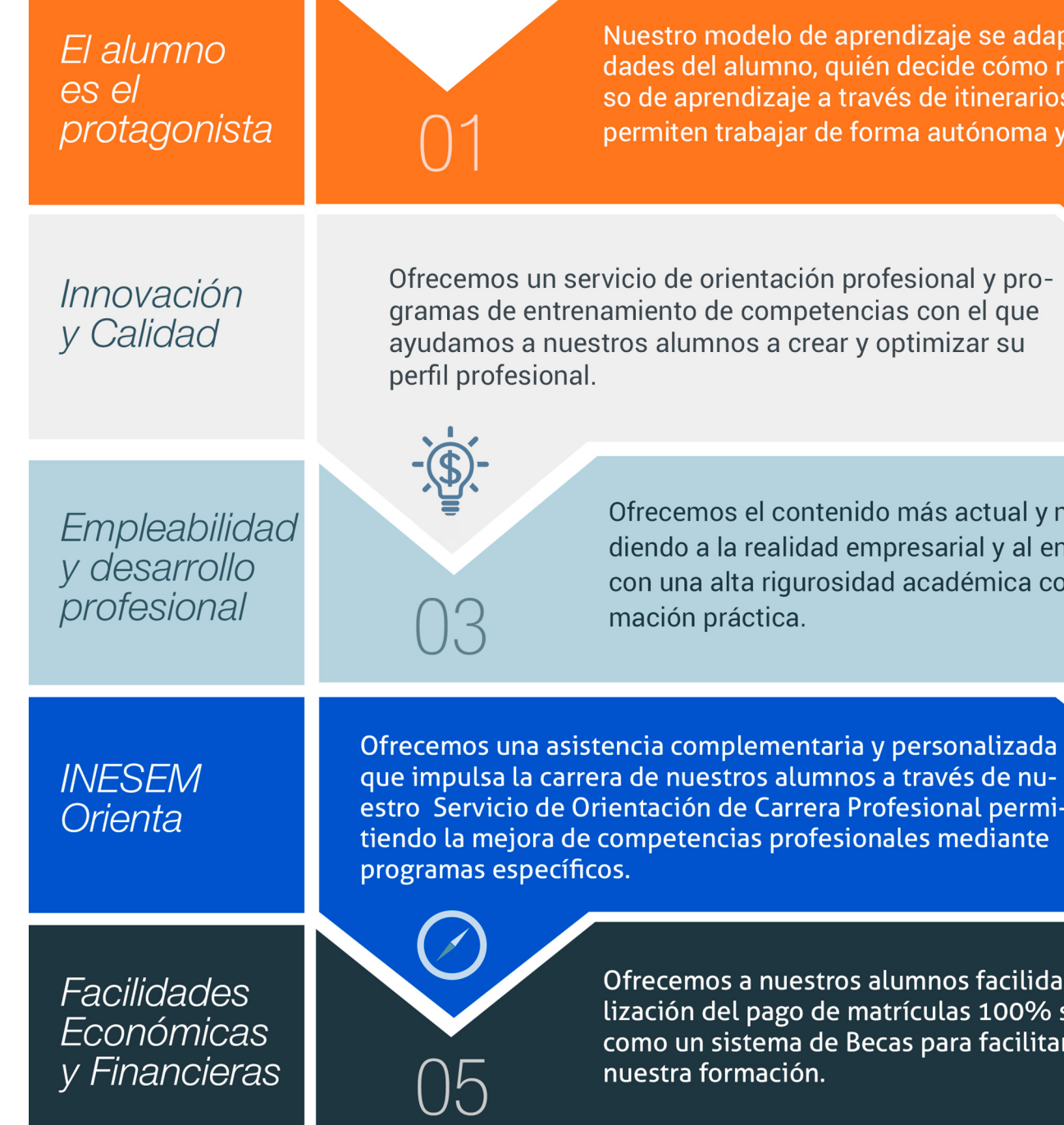

#### <span id="page-6-0"></span>PROGRAMA ACADEMICO

Curso en Robot Structural Analysis Professional Autodesk con Revit

Módulo 1. Revit estructural

Módulo 2. Robot structural analysis professional

#### PROGRAMA ACADEMICO

Curso en Robot Structural Analysis Professional Autodesk con Revit

#### Módulo 1. **Revit estructural**

#### Unidad didáctica 1.

#### Configuración del proyecto

#### 1. Preámbulo

- 2. Espacio trabajo para estructuras
- 3. Importación y vinculación de archivos de proyectos a Revit
- 4. Configuración del Proyecto
- 5. Análisis del proyecto estructural
- 6. Inserción de niveles y vistas para estructuras
- 7. Configuración de familias
- 8. Configuración estructural
- 9. Configuración de conexiones estructurales

#### Unidad didáctica 2. Adecuación del terreno

1. Topografía del terreno 2. Configuración del terreno

#### Unidad didáctica 3. Generación de estructuras

- 1. Herramientas
- 2. Cimentación
- 3. Cimentaciones especiales
- 4. Estructuras verticales
- 5. Estructuras horizontales

#### Unidad didáctica 4. Sistemas de cargas

1. Sistema de cargas de modelo analítico 2. Herramientas de modelo analítico

#### Unidad didáctica 5. Elementos de armado

- 1. Configurar elementos de armado
- 2. Modelado de armaduras
- 3. Medición de armaduras

#### Unidad didáctica 6. Compatibilidad

1. Compatibilidad con Robot structural Analysis

- 2. Compatibilidad con Cypecad
- 3. Compatibilidad con Tricalc
- 4. Compatibilidad con Tekla

#### Unidad didáctica 7.

#### Documentación

1. Diseño de plantilla

- 2. Planos de estructuras
- 3. Planos de detalle

### Módulo 2.

#### **Robot structural analysis professional**

#### Unidad didáctica 1.

#### Conceptos y funcionamiento

- 1. Descripción del programa
- 2. Interfaz de usuario
- 3. Unidades y formatos
- 4. Rejillas
- 5. Plantas

#### Unidad didáctica 2.

#### Creación del modelo geométrico

- 1. Líneas de construcción
- 2. Definición de nudos, barras y elementos tipo shell
- 3. Operaciones con barras
- 4. Edición de la estructura
- 5. Opciones de visualización

#### Unidad didáctica 3. Definición de materiales y elementos

1. Definición de materiales 2. Definición de secciones 3. Colocación de columnas 4. Colocación de vigas

#### Unidad didáctica 4.

#### Definición de losas

1. Creación de losas 2. Creación de losas nervadas 3. Colocación de Losas en planta

4. Colocación de aberturas en losas

#### Unidad didáctica 5. Definición de grupos, apoyos y cargas

1. Colocación de muros

2. Creación de grupos

3. Aplicación de apoyos

#### Unidad didáctica 6.

#### Creación del modelo analítico

- 1. Condiciones de contorno
- 2. Casos de carga
- 3. Cargas en nudos
- 4. Cargas en barras
- 5. Generación automática de cargas de viento y nieve
- 6. Espectro sísmico
- 7. Combinaciones de cargas
- 8. Tabla de datos, cargas y combinaciones

#### Unidad didáctica 7.

#### Análisis estructural

- 1. Análisis estático y lineal
- 2. Análisis de resultados
- 3. Análisis estático no lineal
- 4. Análisis de pandeo global

#### Unidad didáctica 8. Presentación de resultados

- 1. Creación de Mallado
- 2. Resultados por Diagramas
- 3. Resultados por Mapas

#### Unidad didáctica 9.

#### Diseño estructura de hormigón

- 1. Armadura teórica
- 2. Armadura real
- 3. Armadura de paneles o muros
- 4. Diseño de cimentaciones de hormigón

#### Unidad didáctica 10.

#### Diseño de barras de acero

- 1. Vista del Asistente de creación de Naves Industriales
- 2. Tipos de barras de acero (secciones)
- 3. Grupo de diseño
- 4. Dimensionamiento de grupos
- 5. Conexiones

#### Unidad didáctica 11. Interoperabilidad revit

1. Flujo de trabajo

- 2. Conexiones estructurales con Revit
- 3. Mediciones con Revit

Curso en Robot Structural Analysis Professional… [ 20 ] [INESEM BUSINESS SCHOOL](https://www.inesem.es/) Curso en Robot Structural Analysis Professional… [ 21 ] [INESEM BUSINESS SCHOOL](https://www.inesem.es/)

#### **Campus Virtual**

Entorno Personal de Aprendizaje que permite gestionar al alumno su itinerario formativo, accediendo a multitud de recursos complementarios que enriquecen el proceso formativo así como la interiorización de conocimientos gracias a una formación práctica, social y colaborativa.

#### Comunidad

Espacio de encuentro que pemite el contacto de alumnos del mismo campo para la creación de vínculos profesionales. Un punto de intercambio de información, sugerecias y experiencias de miles de usuarios.

## <span id="page-10-0"></span>metodología de aprendizaje

La configuración del modelo pedagógico por el que apuesta INESEM, requiere del uso de herramientas que favorezcan la colaboración y divulgación de ideas, opiniones y la creación de redes de conocimiento más colaborativo y social donde los alumnos complementan la formación recibida a través de los canales formales establecidos.

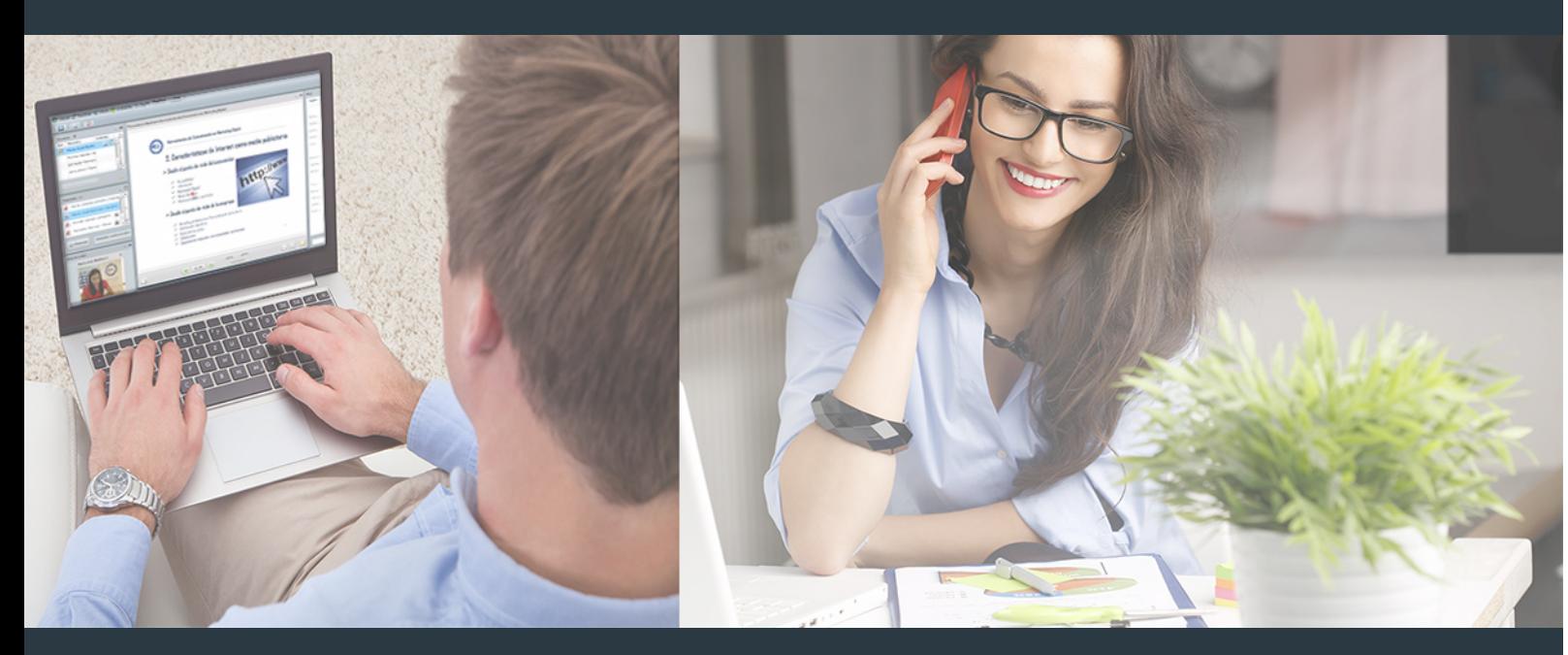

Nuestro sistema de aprendizaje se fundamenta en *cinco* pilares que facilitan el estudio y el desarrollo de competencias y aptitudes de nuestros alumnos a través de los siguientes entornos:

#### Secretaría

Sistema que comunica al alumno directamente con nuestro asistente virtual permitiendo realizar un seguimiento personal de todos sus trámites administrativos.

#### Revista Digital

Espacio de actualidad donde encontrar publicaciones relacionadas con su área de formación. Un excelente grupo de colabradores v redactores, tanto internos como externos. que aportan una dosis de su conocimiento y experiencia a esta red colaborativa de información.

#### pilares del Webinars método

Comunidad

#### Webinars

Píldoras formativas mediante el formato audiovisual para complementar los itinerarios formativos y una práctica que acerca a nuestros alumnos a la realidad empresarial.

Con nuestra metodología de aprendizaje online, el alumno comienza su andadura en INESEM Business School a través de un campus virtual diseñado exclusivamente para desarrollar el itinerario formativo con el objetivo de mejorar su perfil profesional. El alumno debe avanzar de manera autónoma a lo largo de las diferentes unidades didácticas así como realizar las actividades y autoevaluaciones correspondientes.

El equipo docente y un tutor especializado harán un seguimiento exhaustivo, evaluando todos los progresos del alumno así como estableciendo una línea abierta para la resolución de consultas.

## <span id="page-11-0"></span>SERVICIO DE **Orientación** de Carrera

Nuestro objetivo es el asesoramiento para el desarrollo de tu carrera profesional. Pretendemos capacitar a nuestros alumnos para su adecuada adaptación al mercado de trabajo facilitándole su integración en el mismo. Somos el aliado ideal para tu crecimiento profesional, aportando las capacidades necesarias con las que afrontar los desafíos que se presenten en tu vida laboral y alcanzar el éxito profesional. Gracias a nuestro Departamento de Orientación de Carrera se gestionan más de 500 convenios con empresas, lo que nos permite contar con una plataforma propia de empleo que avala la continuidad de la formación y donde cada día surgen nuevas oportunidades de empleo. Nuestra bolsa de empleo te abre las puertas hacia tu futuro laboral.

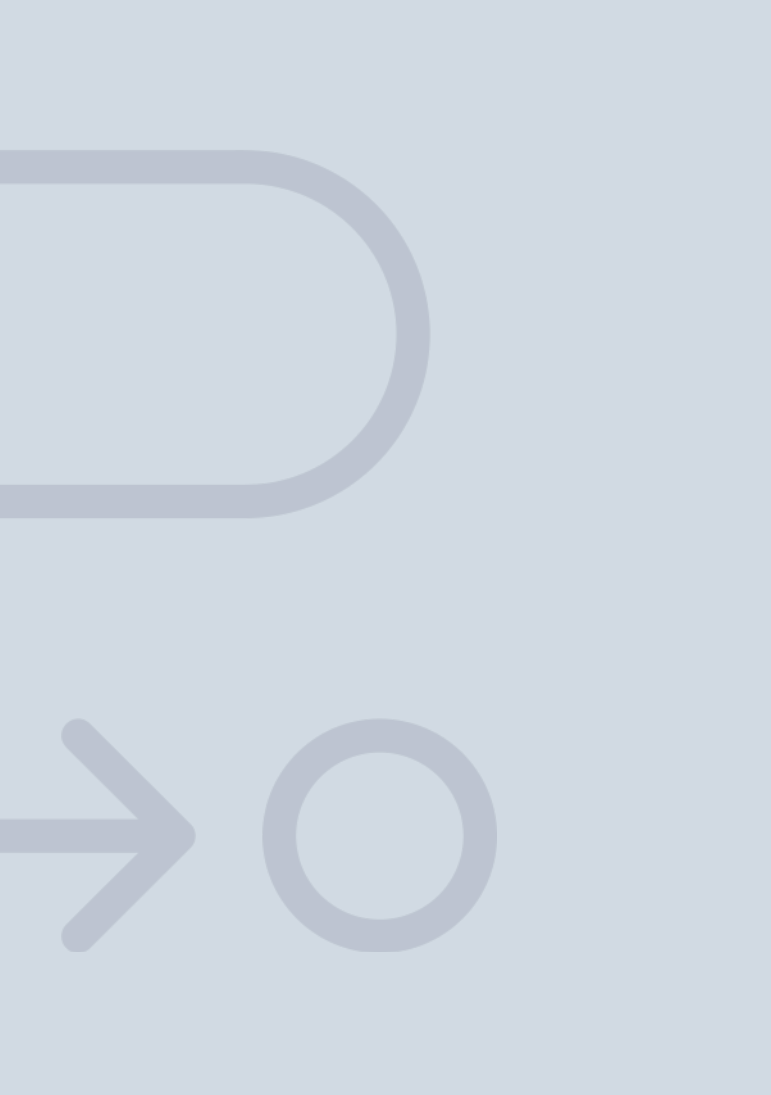

En INESEM

Ofrecemos a nuestros alumnos **facilidades** económicas y financieras para la realización del pago de matrículas,

## <span id="page-12-0"></span>Financiación y becas

todo ello 100% sin intereses. INESEM continúa ampliando su programa de becas para acercar y posibilitar el aprendizaje continuo al máximo número de personas. Con el fin de adaptarnos a las necesidades de todos los perfiles que componen nuestro alumnado.

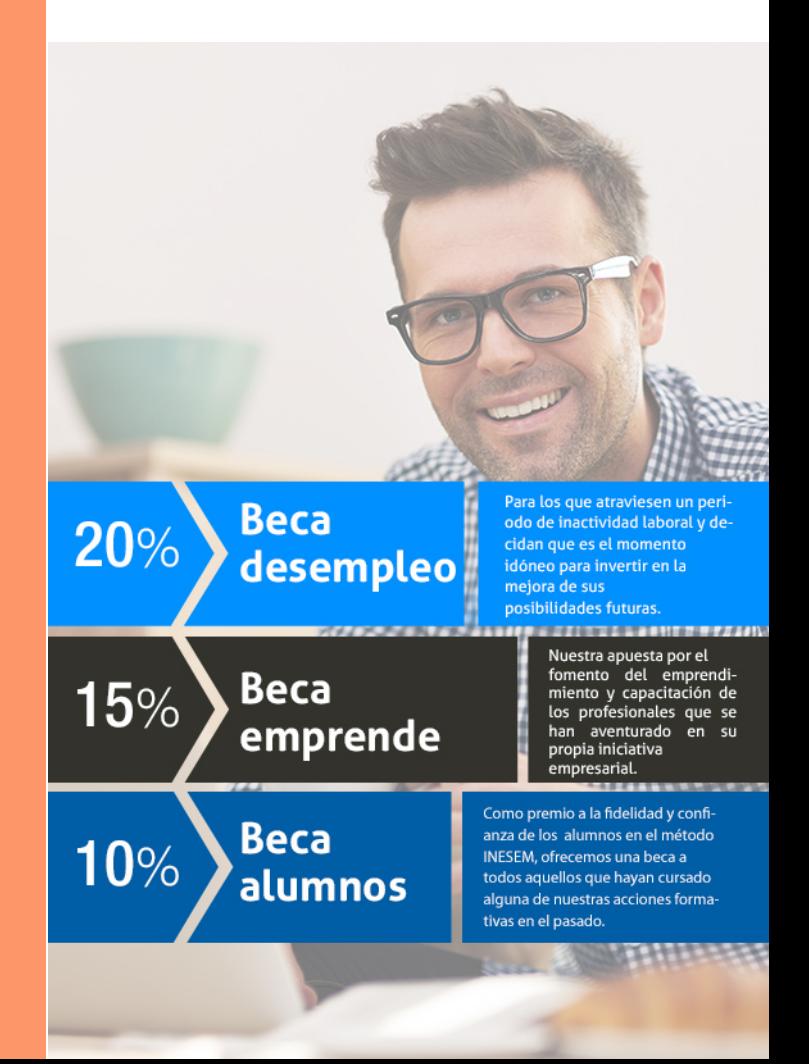

Curso en Robot Structural Analysis Professional… [ 27 ] [INESEM BUSINESS SCHOOL](https://www.inesem.es/)

# **Curso**

### Curso en Robot Structural Analysis Professional Autodesk con Revit

### *Impulsamos tu carrera profesional*

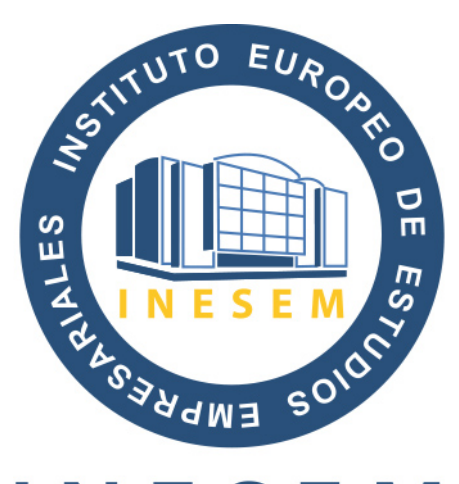

## **INESEM**

#### **BUSINESS SCHOOL**

# www.inesem.es

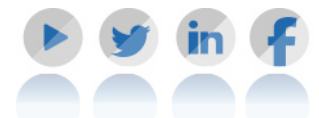

**958 05 02 05** formacion@inesem.es  $\vert$  Gestionamos acuerdos con más de 2000

empresas y tramitamos más de 500 ofertas profesionales al año.

Facilitamos la incorporación y el desarrollo de los alumnos en el mercado laboral a lo largo de toda su carrera profesional.